# **Challenges in Large IP Network Deployments**

Echo Liu, Cheng Yang www.wandl.com Wide Area Network Design Laboratory

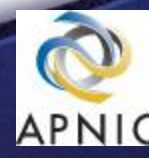

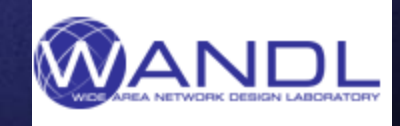

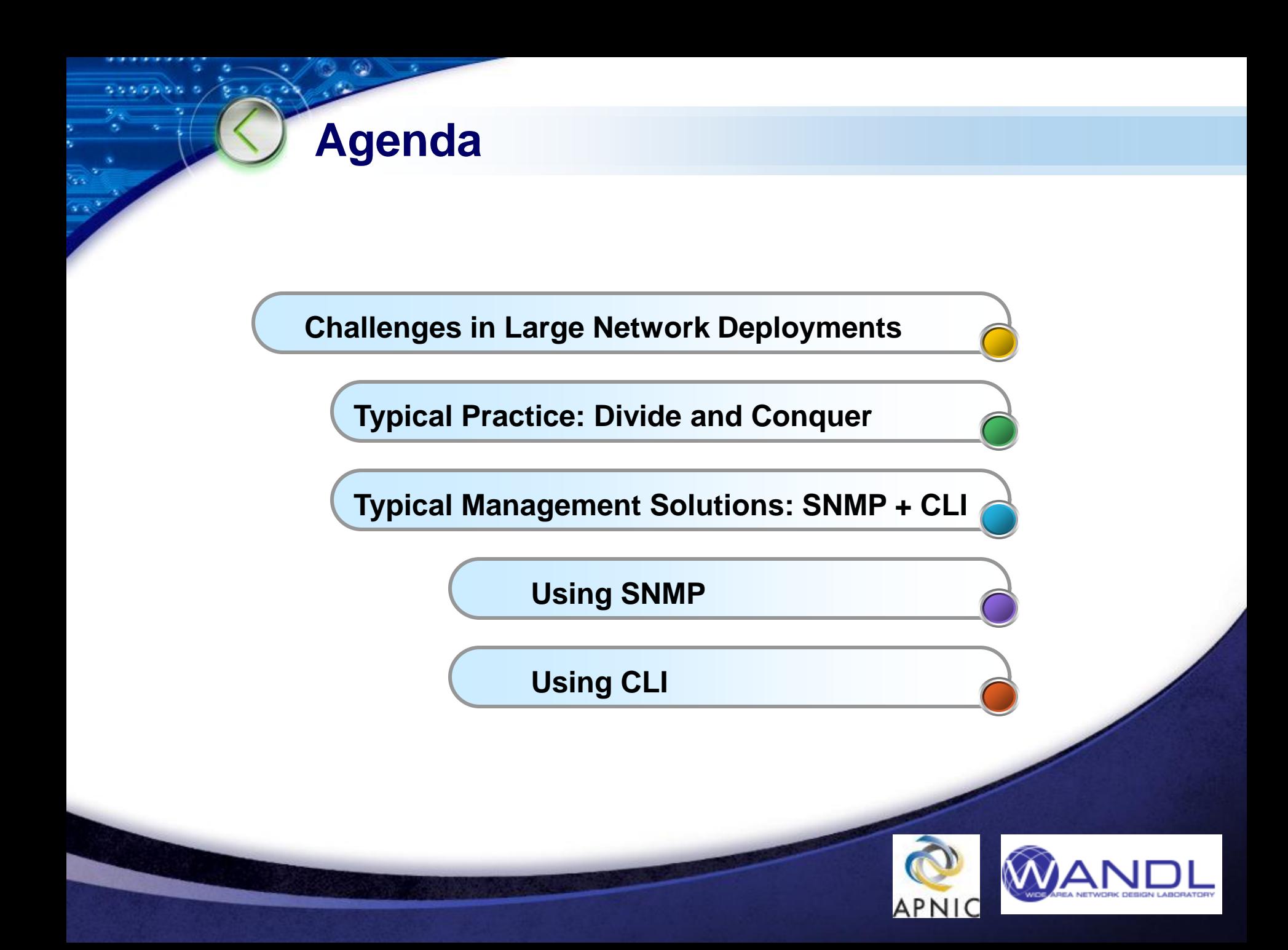

# **Typical Practice : Divide and Conquer**

- **Divide and conquer, either by region or by hierarchy, by functions**
	- By region: north, east, west, south…
	- By hierarchy: Access, distribution, core, super-core
	- $\triangleright$  By functions or service: PE, P, BGP peering, Route reflectors

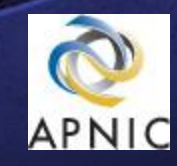

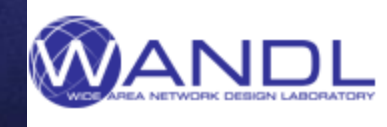

# **Typical Practice : Limit the vendor type**

- **Try to use only one vendor for the each of the partitions**
	- Challenges is operation/support/troubleshooting
	- $\triangleright$  If multi-vendors are used, need vendor support and extensive inter-operability tests

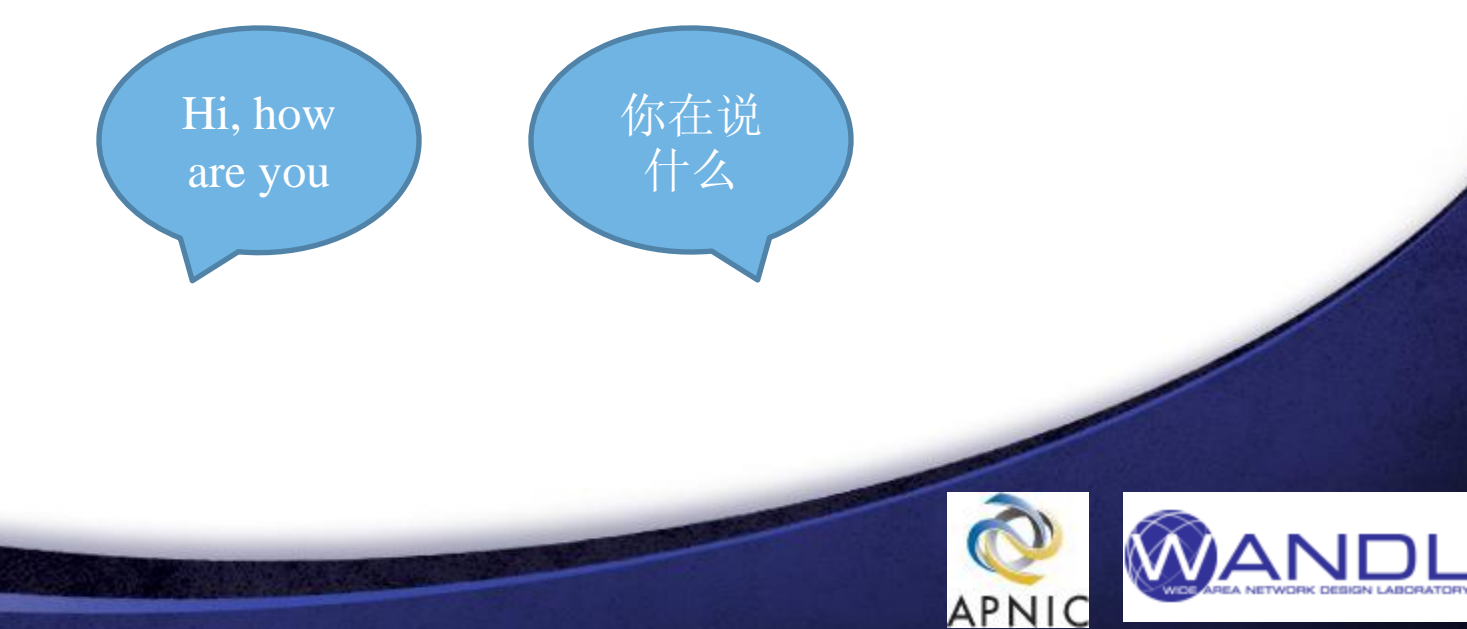

# **Multi vendors challenges**

 **How to handle multi vendors in a large network environment**

 $\triangleright$  For example, the network may have at least 2 or 3 router vendors among Alcatel-Lucent, Cisco, Huawei, Juniper, Redback, Tellabs, Zte, etc.

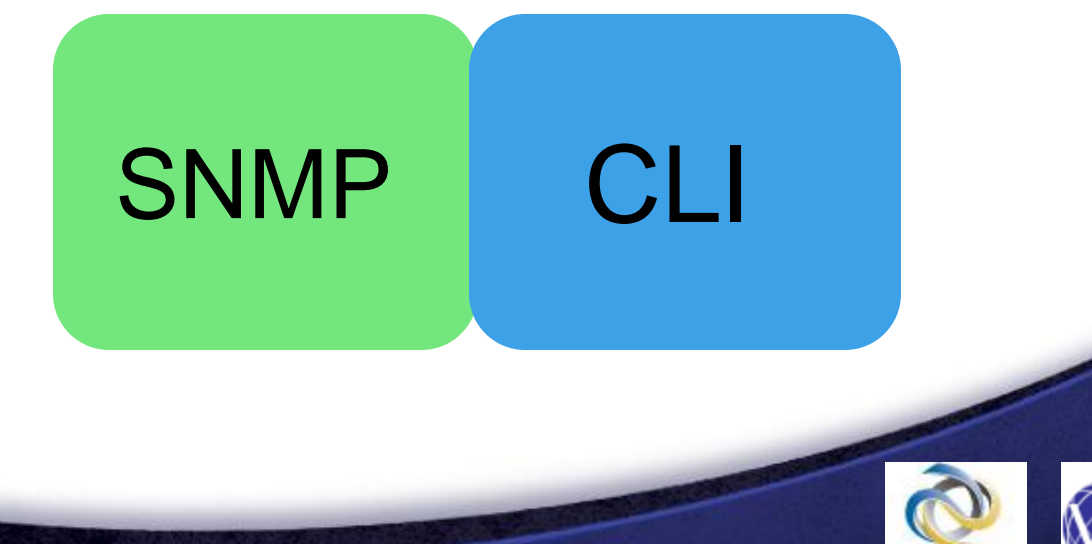

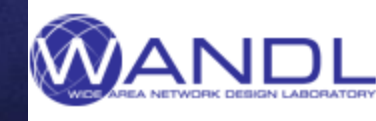

### **Typical Practice: SNMP + CLI**

**Comparison** 

SNMP is usually used by PM and FM

a single management protocol that can be used to manage any network device from any vendor

reduces the complexity of the network management application

For configurations, changes, trouble shooting and network info, CLI is easier to use

◆The beauty is most information is available in the config file

 $\blacklozenge$  simple to use, easier for troubleshooting

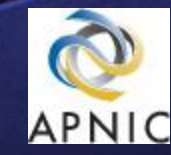

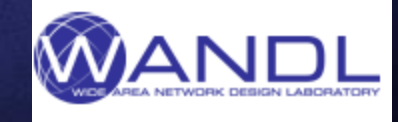

### **Example CLI in multi-vendor environments**

**vendor 1 : show config vendor 2: display current-config vendor 3: admin display-config vendor 4: show running vendor 5: show configuration detail …**

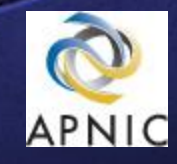

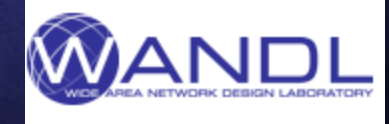

# **Sample CLI outputs**

```
lab@WDC> display current-config
 sysname WDC
#FTP server enable
\sharpinfo-center loghost source LoopBack0
 info-center loghost 192.168.1.120
 info-center loghost 192.168.1.130 facility local2
 #
 vlan batch 31 441 443 445 448 461 463
#multicast routing-enable
 multicast load-splitting source
\sharpip netstream sampler fix-packets 8 inbound
 ip netstream sampler fix-packets 8 outbound
 ip netstream export source 192.168.1.140
 ip netstream export host 192.168.1.150 2055
#
snmp-agent trap type base-trap
#
 ip netstream timeout active 1
 ip netstream timeout inactive 15
#
```
Current configuration : 8810 bytes version 12.4 service timestamps debug uptime service timestamps log uptime service password-encryption hostname TPE3640

TPE3640#show running Building configuration.

boot-start-marker boot system flash c3640-p7-mz. 121-3a. T. bin boot system flash c3640-js-mz. 124-7a.bin boot-end-marker

logging buffered 5000 debugging no logging console enable secret 5 \$1\$hNoA\$Xbwx2WJPWC8HM9Z44dhq9.

no aaa new-model

resource policy

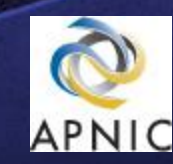

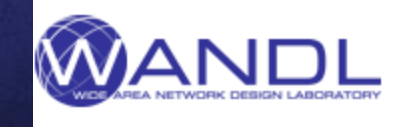

# **Be careful**

#### ■ Sometimes the same word has different meaning

#### $\triangleright$  Example: keyword "fast reroute"

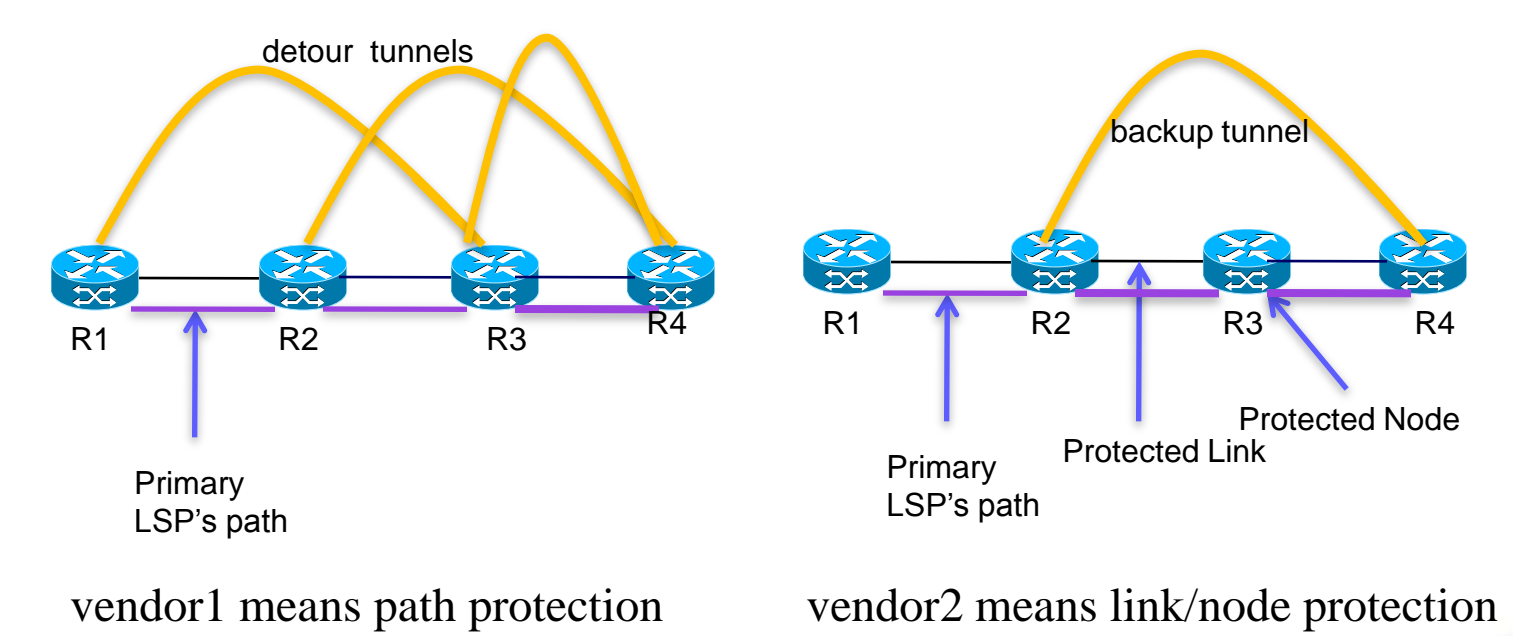

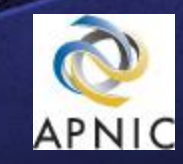

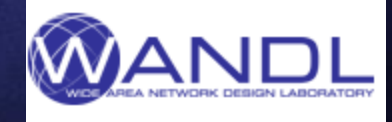

## Beware of ...

Some vendors treat MPLS TE Tunnels as Interfaces, others just call it Label Switched Paths

#### interface Tunnel102  $\Box$ description DELETED ip unnumbered Loopback0 ip ospf message-digest-key 1 md5 7 110A4917444251 ip ospf network point-to-point ip ospf cost 25000 keepalive 60 3 shutdown tunnel source 192.176.30.70 tunnel destination 192.71.112.42  $\Box$  interface Tunnel202 description DELETED ip unnumbered Loopback0

```
mpls {
```

```
log-updown {
```

```
syslog;
```

```
record;
```
label-switched-path ECHO: SOFTSWITCH {

```
to 192.5.15.208
no-cspf;fast-reroute;
primary ECHO-PATH1;
secondary ECHO-PATH2 {

ł
secondary ECHO-PATH4 {
```
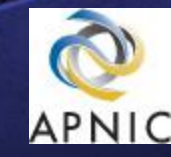

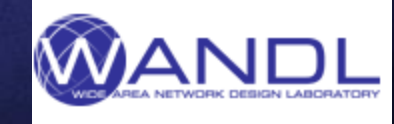

## **Beware of …**

- **Some vendor assume the unit is K bits**
- Some vendor require you to use K, M, or G. otherwise the unit is 1 bit

#### $mpls$  {

```
label-switched-path 2-1 {
    from 2.2.2.120;
    to 1.1.1.110;
    ##
    ## '5' was inherited from group 'mpls
    ##
    metric 5;
    ##
    ## 'bandwidth' was inherited from gro
    ## '10m' was inherited from group 'mp
    ##
    bandwidth 1000
```

```
interface Tunnel2105
ip unnumbered Loopback1
mpls label protocol ldp
mpls ip
tunnel destination 192.168.1.180
tunnel mode mpls traffic-eng
tunnel mpls traffic-eng autoroute announce
tunnel mpls traffic-eng autoroute metric absolute 1
tunnel mpls traffic-eng priority 7 7
tunnel mpls traffic-eng bandwidth 1000
tunnel mpls traffic-eng path-option 1 explicit name T210
```
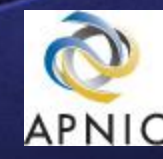

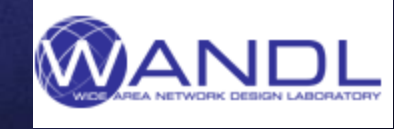

#### **Some advantages of CLI : network discovery**

One can use the CLI output of " show ospf database " to do network discovery

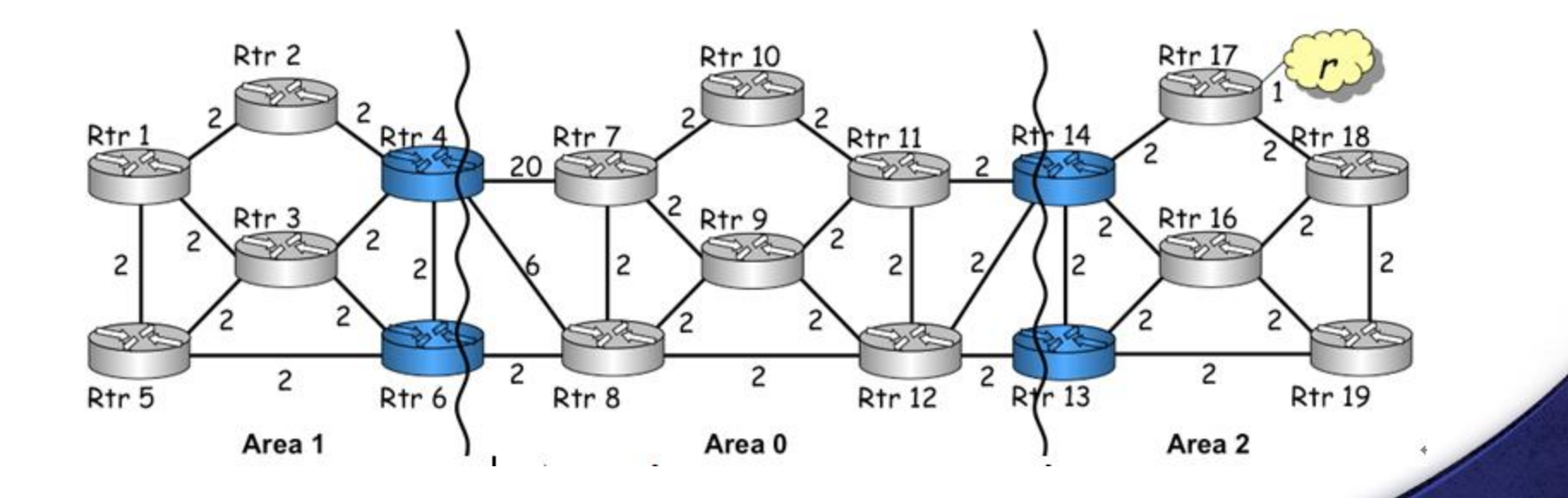

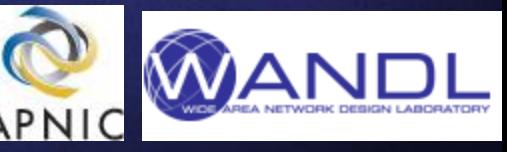

#### **Another example of using CLI to do network discovery**

- **Using CLI to discover entire MPLS TE topology** 
	- $\triangleright$  vendor1 : show ted database extensive
	- $\triangleright$  vendor2: show mpls traffic-eng topology
	- $\triangleright$  vendor3: display mpls te cspf tedb node

 $\blacktriangleright$ 

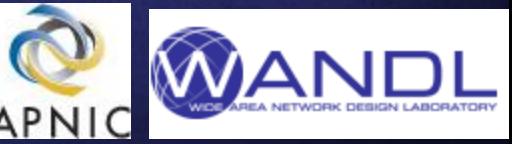

#### **Samples of MPLS-TE Topology CLI outputs**

lab@ECHO> show ted database extensive | no-more

TED database: 161 ISIS nodes 141 INET nodes

NodeID: ECHO-02.00(192.168.193.2) -> Overload

Type: Rtr, Age: 111 secs, LinkIn: 2, LinkOut: 2

Protocol: IS-IS(2)

To: 3G-PE-RAY02.00(192.168.246.181), Local: 192.52.11.158, Remote: 192.

Color: 0x4 green

Metric: 10

Static BW: 311.04Mbps

Reservable BW: 311.04Mbps

Available BW [priority] bps:

[0] 237.708Mbps [1] 237.708Mbps [2] 237.708Mbps [3] 237.708Mbps [4] 237.708Mbps [5] 237.708Mbps [6] 237.708Mbps [7] 237.708Mbps Interface Switching Capability Descriptor(1):

Switching type: Packet

Encoding type: Packet

- Maximum LSP BW [priority] bps:
	- [0] 237.708Mbps [1] 237.708Mbps [2] 237.708Mbps [3] 237.708Mbps [4] 237.708Mbps [5] 237.708Mbps [6] 237.708Mbps [7] 237.708Mbps

echo#show mpls traffic-eng topo My System id: xxx.xx.xxx.xxx (ospf 51 area 0)

Signalling error holddown: 10 sec Global Link Generation 5751

IGP Id: xxx.xx.xx.xxx, MPLS TE Id:xxx.xxx.xxx.xxx Router Node (ospf 51 area 0) link[0]: Point-to-Point, Nbr IGP Id: xxx.xx.xxx.xxx, nbr node id:15, qen:5682 fraq id 159, Intf Address: 166.6.168.10, Nbr Intf Address: 166.6.168.9

TE metric: 20, IGP metric: 20, attribute flags: 0x0 SRLGs: None

physical bw: 2396000 (kbps), max reservable bw qlobal: 2500000 (kbps max reservable bw sub: 0 (kbps)

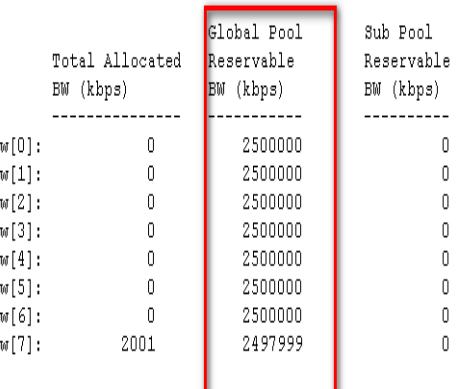

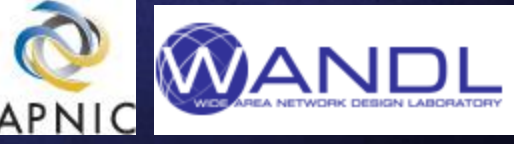

### **Topology Discovery Example**

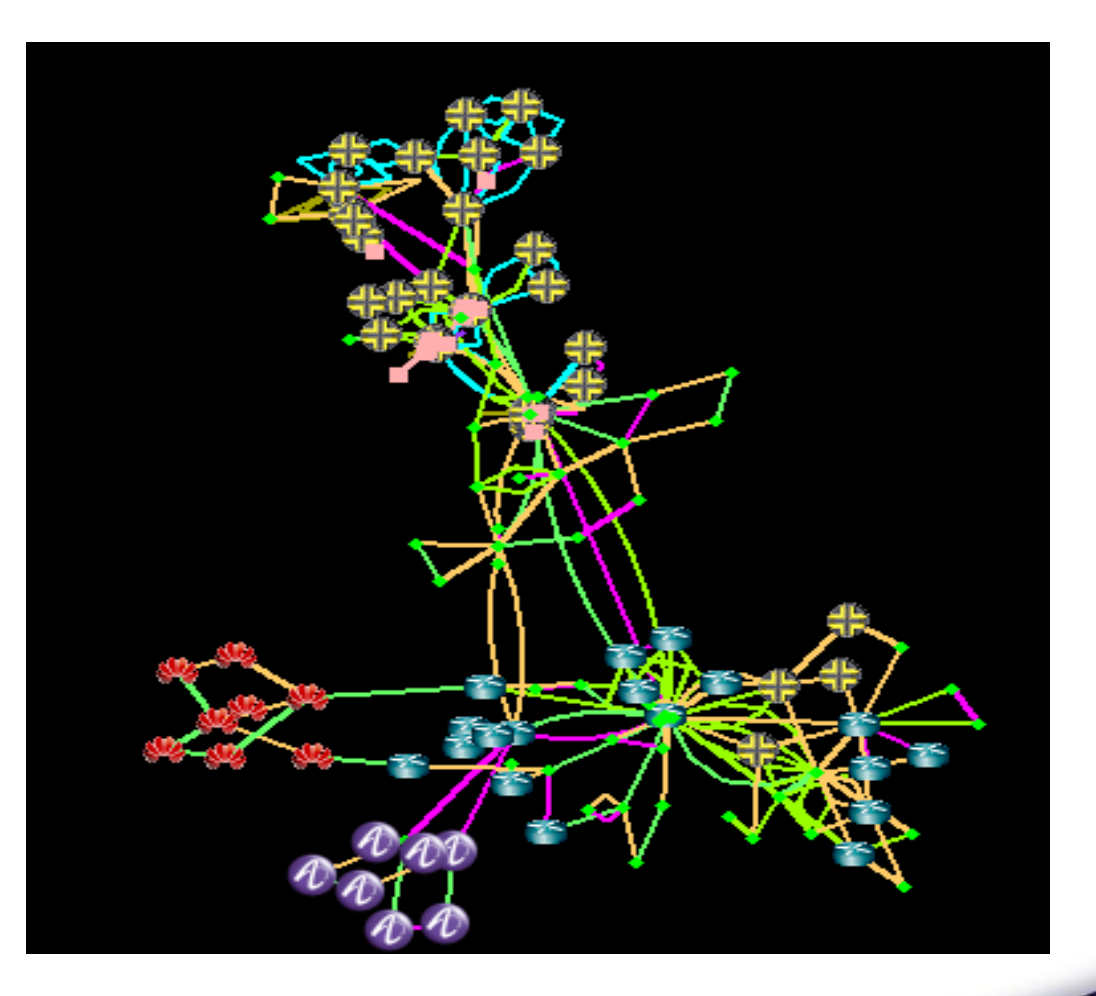

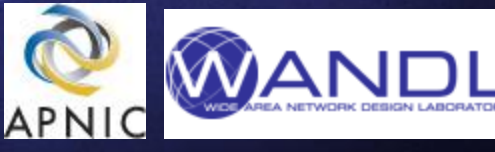

### **Using CLI to extract MPLS TE tunnel paths**

#### vendor1 : show mpls lsp statistics ingress extensive logical-router all

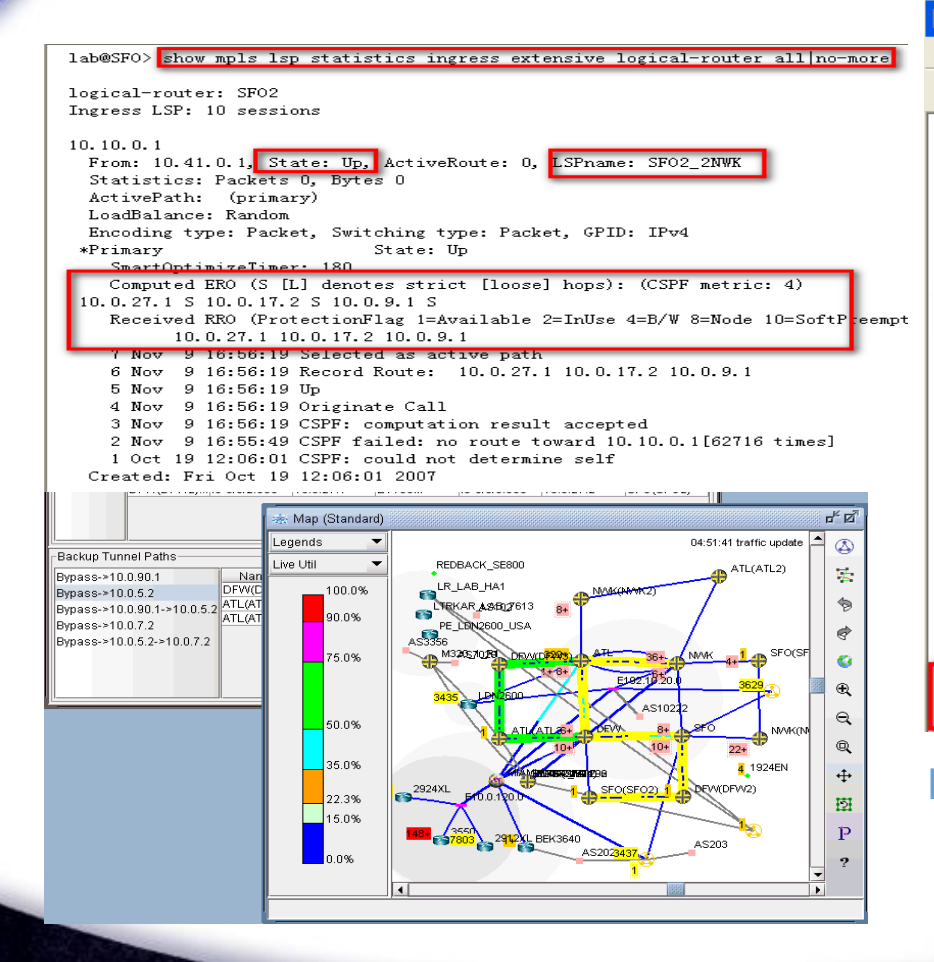

**■ 192.168.1.112.transit\_tunnel - 写字板** 文件(F) 编辑(E) 查看(V) 插入(I) 格式(O) 帮助(H)  $D$   $\approx$   $H$   $\approx$   $R$   $M$  $|\mathbf{B}|\cdot|$  b wandl@Ray tst> show rsvp session ingress detail logical-router all|no-more logical-router: r2 Ingress RSVP: 5 sessions 112.112.112.4 From: 112.112.112.2, LSPstate: Up, ActiveRoute: 0 LSPname: Bypass->10.0.4.9 Suggested label received: -, Suggested label sent: -Recovery label received: -, Recovery label sent: 100016 Resv style: 1 SE, Label in: -, Label out: 100016 Time left: -, Since: Wed Feb 25 06:16:02 2009 Tspec: rate Obps size Obps peak Infbps m 20 M 1500 Port number: sender 1 receiver 40716 protocol 0 Type: Bypass LSP Number of data route tunnel through: 1 Number of RSVP session tunnel through: 0 PATH revfrom: localclient Adspec: sent MTU 1500 Path MTU: received 1500 PATH sentto: 10.0.4.1 (fxp2.4) 93 pkts RESV revfrom: 10.0.4.1 (fxp2.4) 98 pkts Explct route: 10.0.4.1 10.0.2.6 Record route: <self> 10.0.4.1 10.0.2.6 **Display the tunnel current path**

#### **using the CLI output**

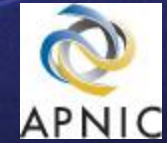

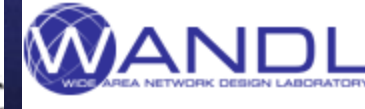

## **Summary**

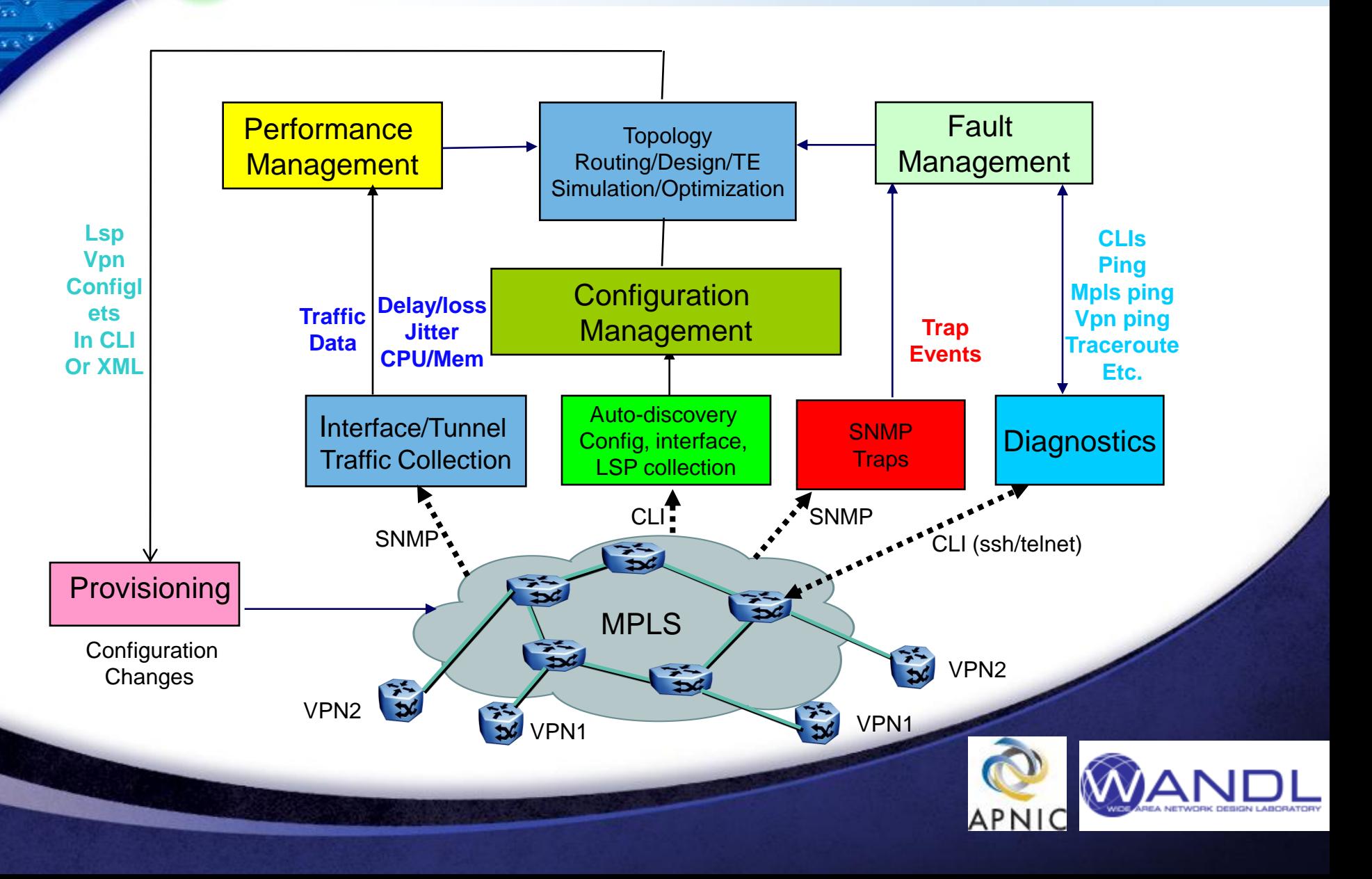

# Sthank You ! 讲 谱

99 999999999999999999<br>9 0999999999

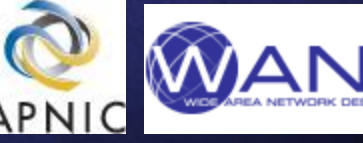